Precisando acessar o seu Informe de Rendimento? É super fácil. Acesse o portal do participante e selecione a opção "Informe de Rendimentos".

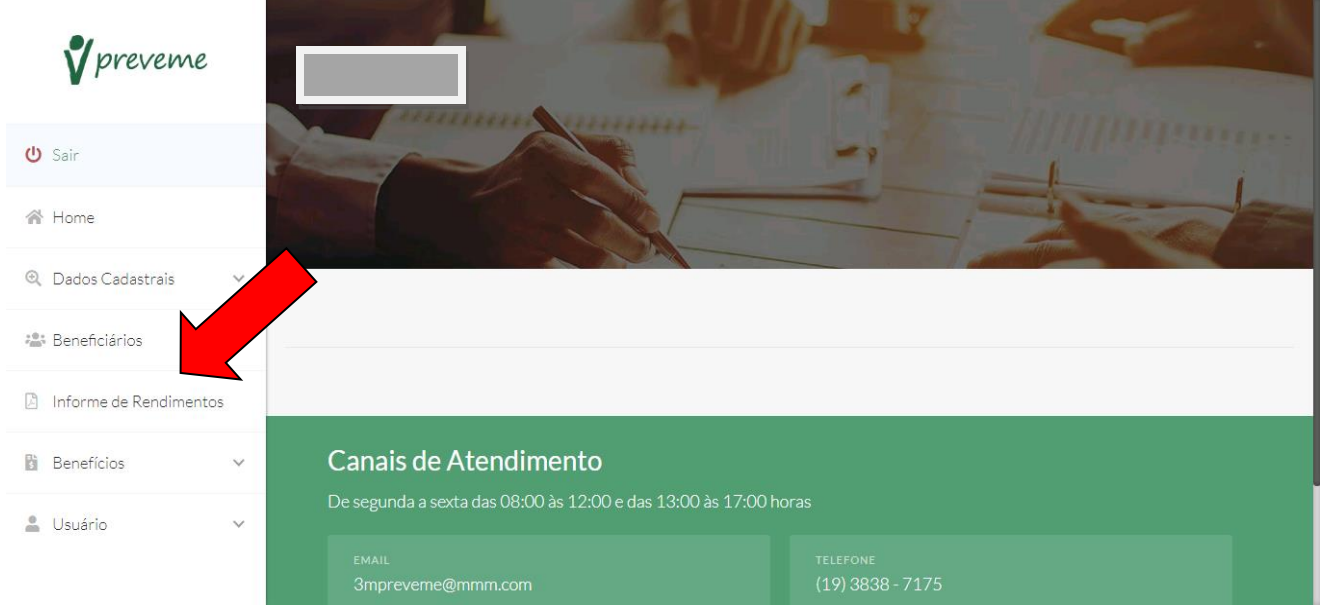

Pronto! Basta escolher o ano base que você deseja emitir o Informe de Rendimentos e selecionar o opção "Gerar PDF" e acessa-lo com sucesso.

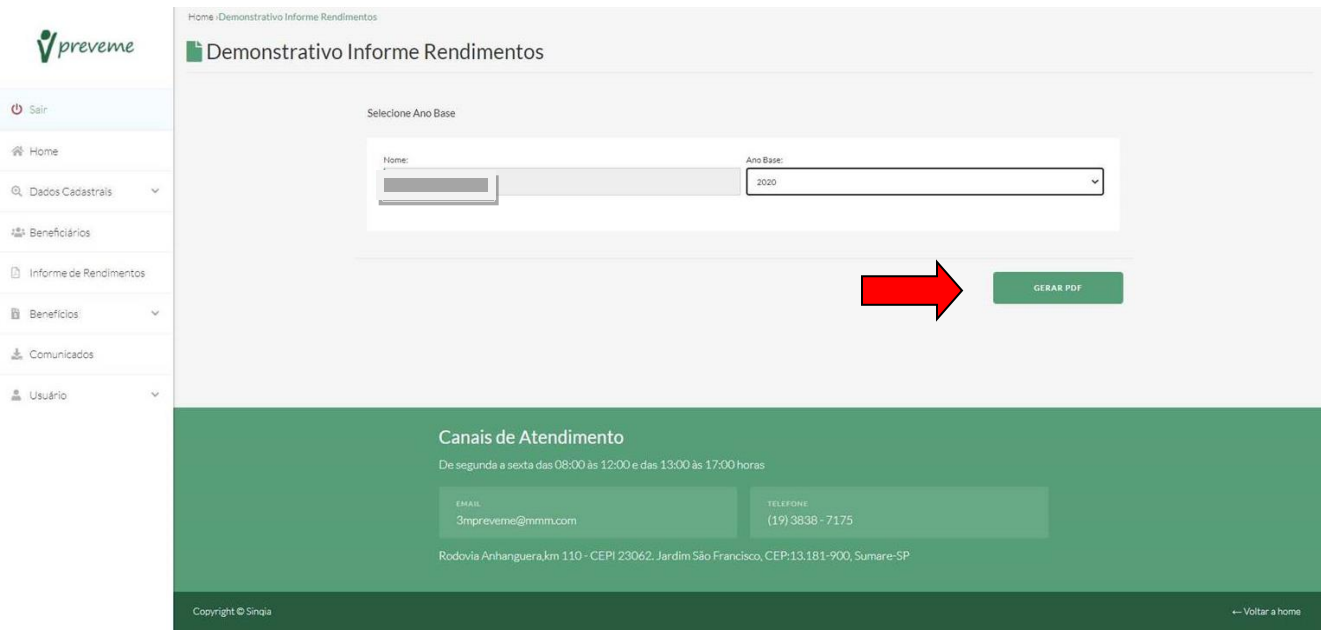